# Wireless Digital CCDL Camera Wireless Digital USBH Receiver

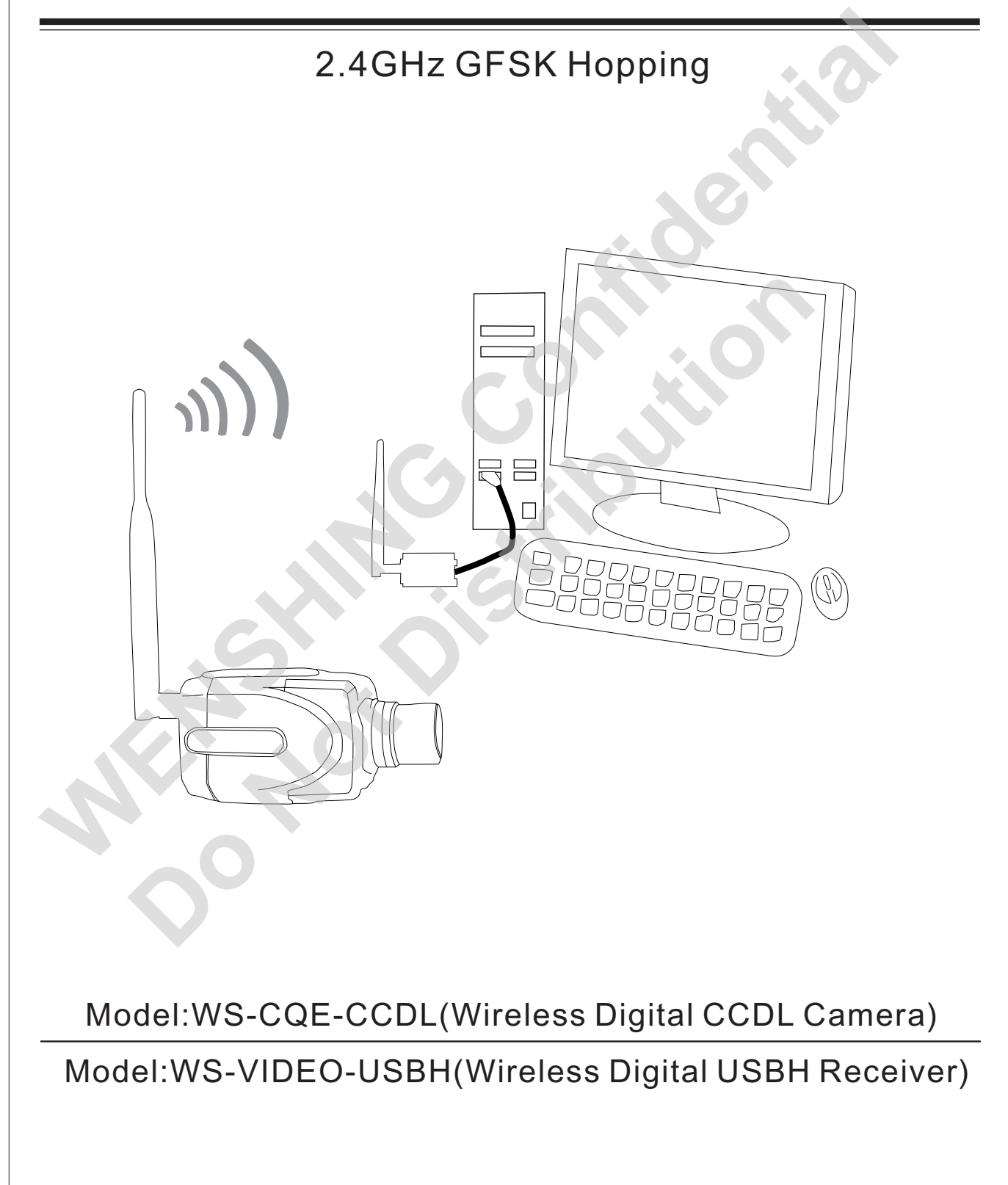

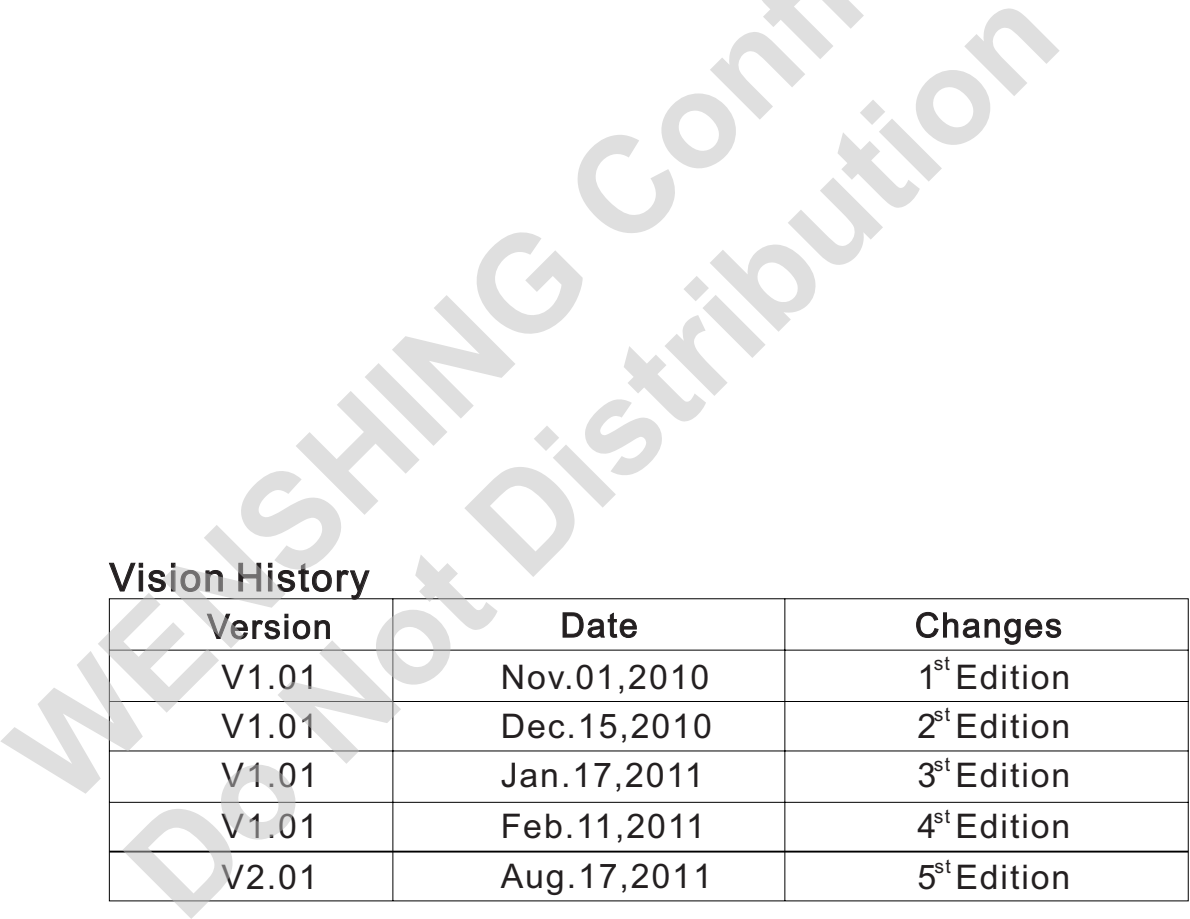

Confidential Canadian

# **Content**

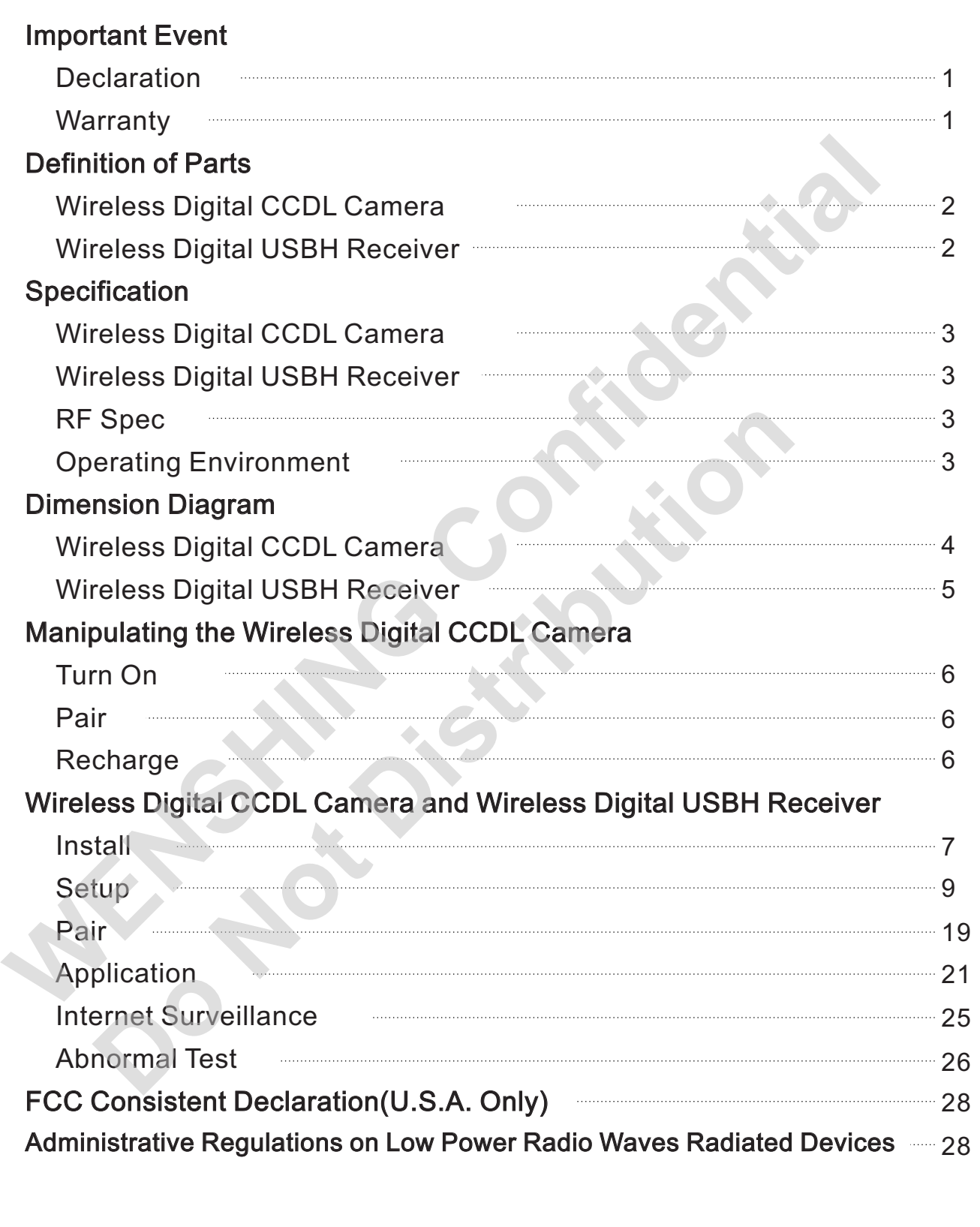

# **Important Event Important Event**

- 1 、 This product is in general use for the equipment on the premise of the development, design, manufacture. Do not use that require high security purposes, such as machinery or medical, aviation equipment, machinery and transport-related deaths are directly or indirectly related to the system.
- 2、This product should be in this brochure by the instructions of the types and rated voltage power under the current proper use. If violation of this statement by the safety records of the supply operation, I am afraid our company cannot afford any of the responsibility.
- 3、Do not self-decomposition, alteration, repair of the products also will cause fire, electric shock, fault, and dangerous. In addition, their decomposition, alteration, repair the product, failure is not within the scope of warranty.
- 4、The products are not waterproof, so please do not use and touch water. Take off and on also please note. Rain, spray, drinks, steam, sweat may be a failure.
- 5、Use of this product, please be sure to use according to the statement recorded by the use of methods to operate. Please do not violate particular attention to the matter reminded to use.
- $6\;\!$  Please respect this statement recorded by the note. When consumers in contravention of this statement recorded note of the operation, I am afraid our company could not shoulder any responsibility. under the current proper use. If violation of this statement by the safely records of the supply<br>operation, I am aristid our company cannot afford any of the responsibility.<br>3. Do not self-decomposition, alteration, repair the. Please do not violate particular attention to the matter reminded to use.<br>
respect this statement recorded by the note. When consumers in contrar<br>
and recorded note of the operation, I am afraid our company could not
- 7、Products are defective, the Company will be responsible for free to amend the flaws, or to the same flawless product or its equivalent products in exchange. However, the Company does not assume based on the requirements of the flaw and loss responsibility.
- 8、The Company reserves the right to retain without notice to users of the cases, the product of hardware / software (version upgrade) is with the right to edit.
- **Declaration** This product provides different frequency for user selection to meet different telecommunication regulation and FCC/NCC on different countries.
- **Warranty** The warranty time is within one year from purchased date. The warranty scope are used in normal situation and none vandalism. (Some function harmful out of warranty scope and Vandalism are Un-warranty). Warranty The warranty time is wich<br>
mormal situation and none<br>
Vandalism are Un-warranty<br>
Un-warranty Scope Description

- 1、Because the natural disaster, accident or human factor to cause the bad damage.
- 2、Violate the product instruction manual to cause the damage of the products.
- 3 The improper assemble causes damage. 、
- 4 The products used the unsanctioned accessory to cause damaged. 、
- 5、Overstep the allowed used environment to cause the products damaged.

### Contact Us Contact

WENSHING ELECTRONICS CO., LTD. No.82, Chong De St. 11054 Shin Yi Dist., Taipei, Taiwan Tel: +886-2-27353055 Fax: +886-2-27328813

# Definition of Parts P.2

# $\bullet$  Wireless Digital CCDL Camera

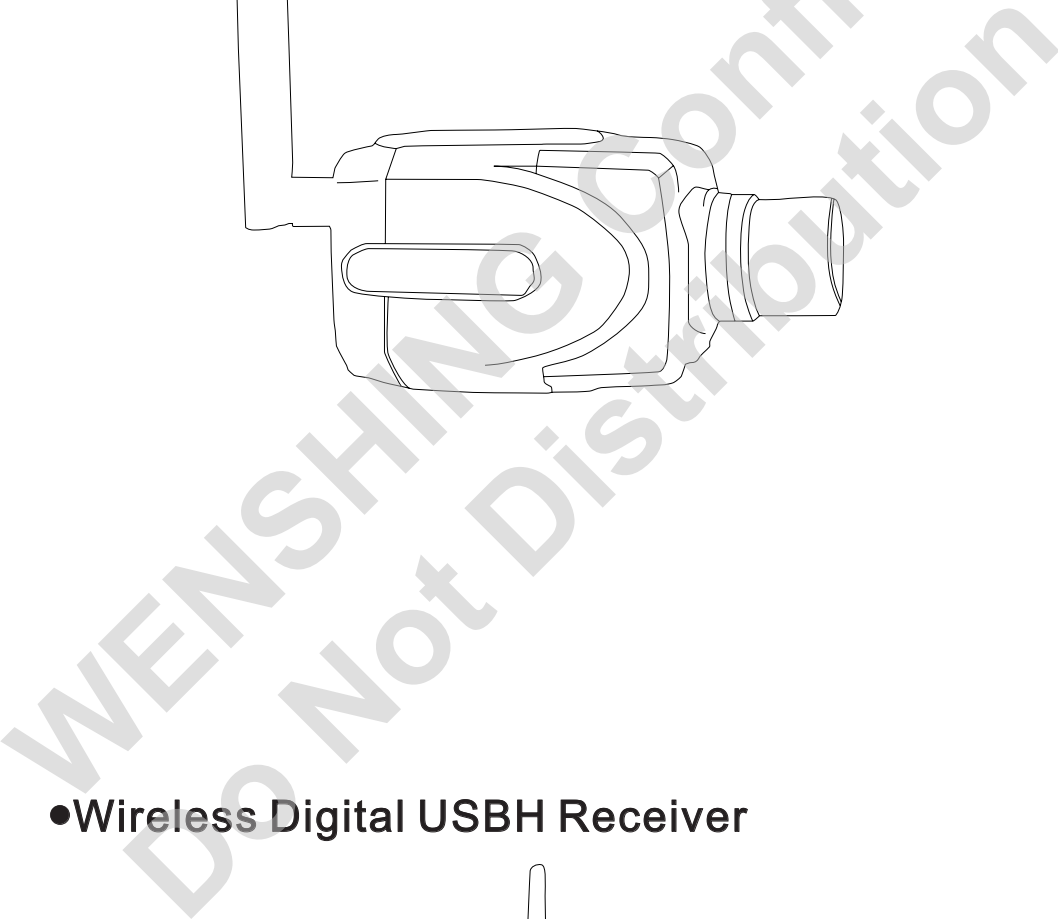

**Riversidents** 

# Specification **P.3**

### ●Wireless Digital CCDL Camera

Dimension: 111.8mm(L) \* 61.8mm(W) \* 58.5mm(H)

Weight: 543g

Sensor: 1/3"CCD sensor

Lens: Manual DC 3.5~8mm Varifocal Auto Iris Lens, F1.4

Omni directional Microphone

Battery: Built in 3000mA Li-ion battery

Operation period: 1 hour

Power supply: B Type Mini USB DV 5V/1A

### ●Wireless Digital USBH Receiver

Dimensions: 71.3mm(L) \* 42mm(W) \* 36.1mm(H)

Weight: 100.28g

Support system: Microsoft Windows 2000/XP/Vista/WIN7 Sensor:1/3"CCD sensor<br>
Lens: Manual DC 3.5-8mm Varifocal Auto Iris Lens, F1.4<br>
Omni directional Microphone<br>
Battery: Built in 3000mA Li-ion battery<br>
Operation period: 1 hour<br>
Power supply: B Type Mini USB DV 5V/1A<br>
<br>
Wirel **Sample 1988**<br> **Do Note 1988**<br> **Do Note 1988**<br> **Do Note 1988**<br> **Do Note 1988**<br> **Do Note 1988**<br> **Do Note 1988**<br> **Do Note 1988**<br> **Do Note 1988**<br> **Do Note 1988**<br> **Do Note 1988**<br> **Do Note 1988**<br> **Do Note 1988**<br> **Do Note 1988** 

Resolution:

4-split screen: 5~8 frames at 320x240(QVGA)

Single screen: 10~16 frames at 640x480(VGA)

### $\bullet$ RF Spec

Frequency : ISM 2400~2483MHz hopping

Transmission Power : 250mW (24dBm)

Modulation Mode: GFSK

### •Operating Environment

Operating Temperature : 0°C~+50°C

Memorizing Temperature : -10 °C~+60 °C

# ●Certification

FCC Wireless Digital USBH Receiver: OYQWSVIDEOUSB

NCC Wireless Digital USBH Receiver: CCAB10LP5660T5

# Dimension Diagram **Dimension Diagram** P.4

# ·Wireless Digital CCDL Camera

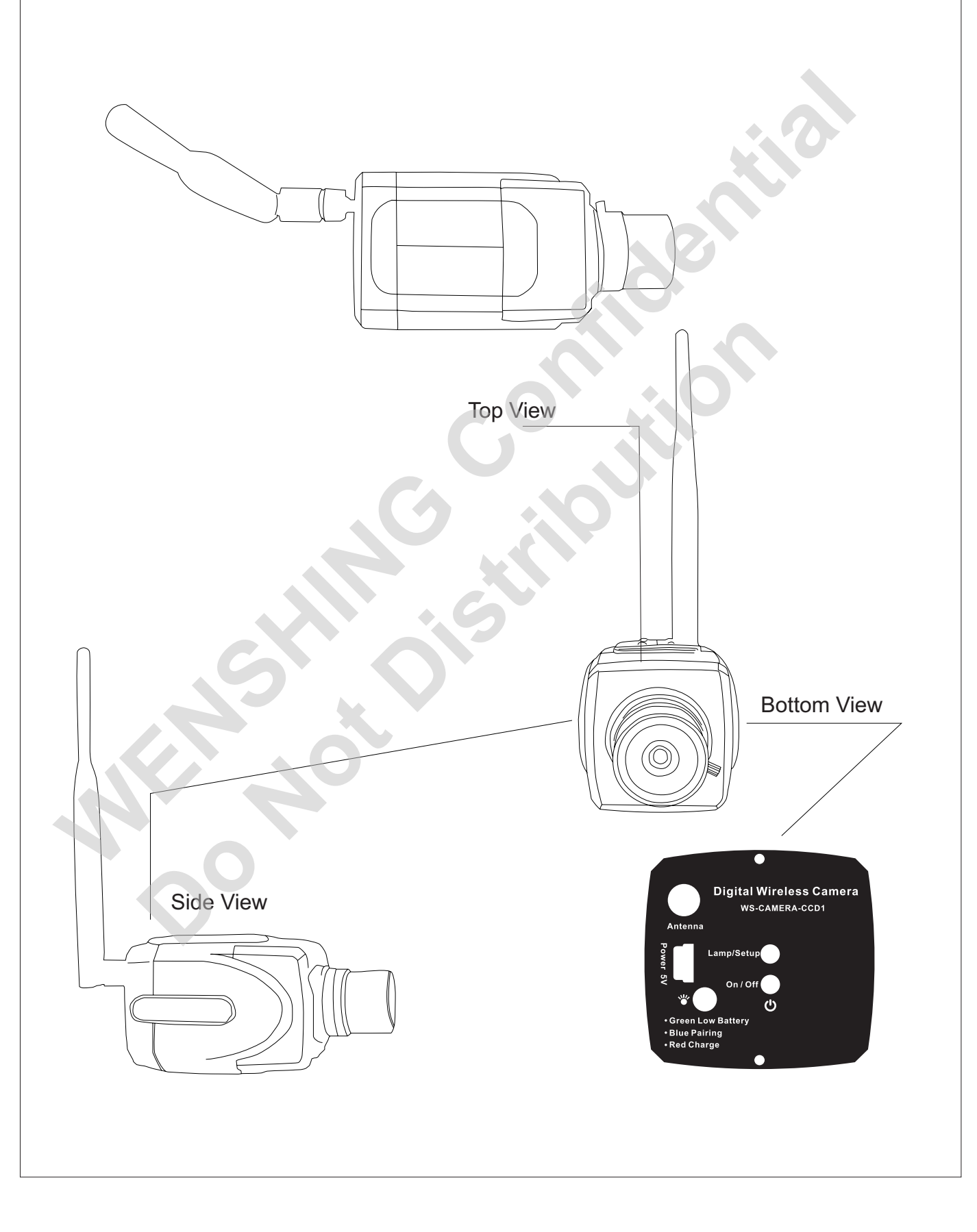

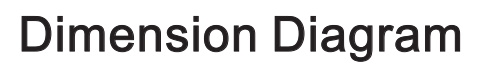

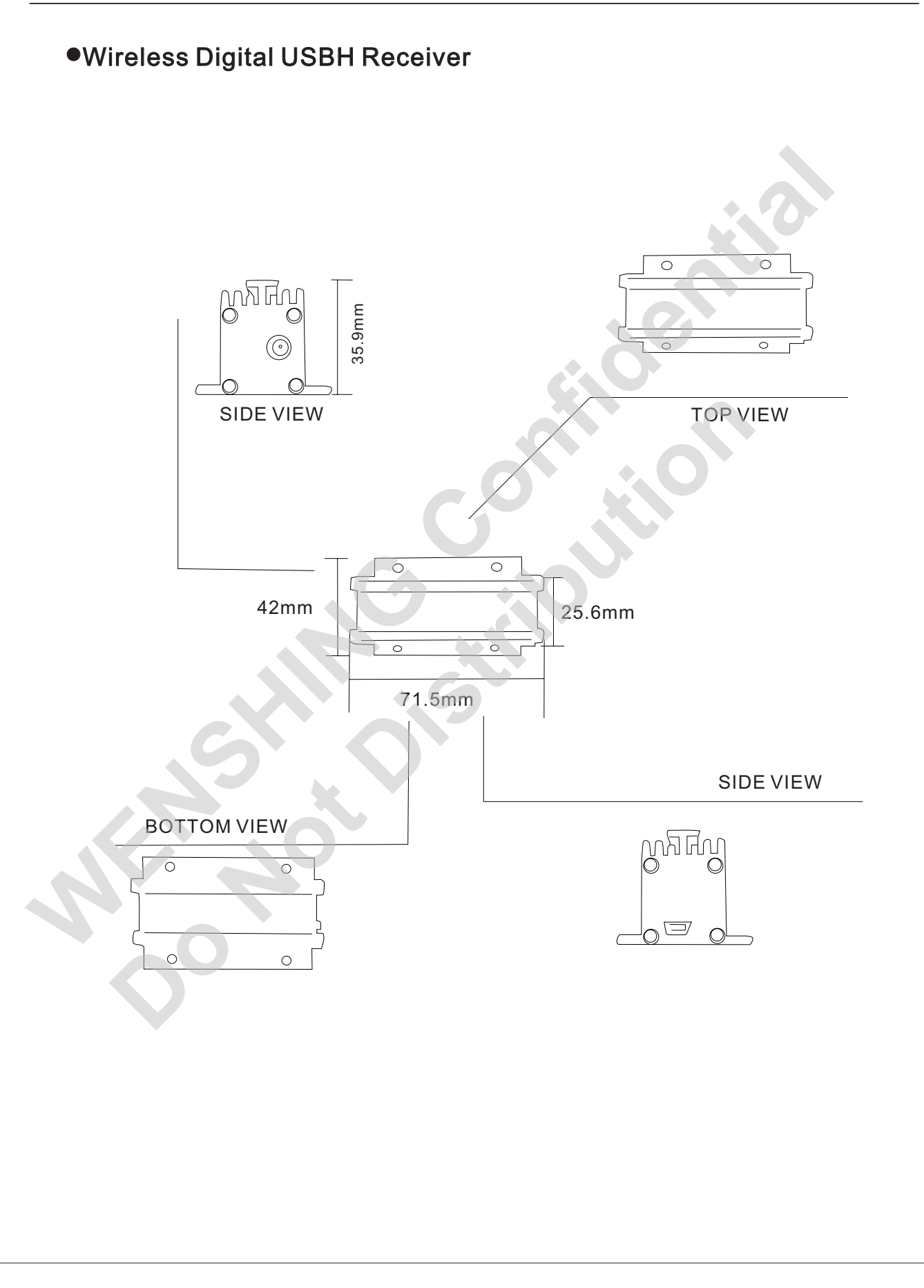

# Manipulating the Wireless Digital CCDL Camera P.6

# $\bullet$ Turn On

Press  $\bigcirc$  to turn on the device, after successfully connected with the "Wireless" Digital USBH Receiver" (Hereinafter called USBH Receiver), Lamp/Setup will then turn into blue. Once failed to connect or beyond the received range, Lamp/Setup flashes once 2 seconds. As below fig (Fig 1)

# ●Pair

While the "Wireless Digital CCDL Camera" (Hereinafter called Camera) is under the standby mode, press Lamp/Setup and last for 4 seconds, Lamp/Setup will then continuously flash in blue. Meanwhile, click the pairing button on the PC screen to process pairing. After Camera was successfully paired with USBH Receiver, Lamp/Setup will steadily keep in blue, and images from that camera will be displayed simultaneously on the pc screen. Once Camera was failed to be paired with USBH Receiver, Lamp/Setup flashes once 2 seconds. Users may follow the described steps to make pairs again. As below fig (Fig 1) **Example 19 In the Solution of the USBH Confidence of the Confidence of the Confidence of the example the standy mode, press Lamp/Setup and last for 4 seconds, Lamp/Setup with the standy mode, press Lamp/Setup and last for** continuously flash in blue. Meanwhile, click the pairing button<br>
1 to process pairing. After Camera was successfully paired<br>
ver, Lamp/Setup will steadily keep in blue, and images from the<br>
displayed simultaneously on the

# ●Recharge

While  $\bigcirc$  turns into yellow, it means the Camera is running out of battery. Users may now plug in the USBH charger, and  $\bigcirc$  will turn into red during recharging. The Camera should be recharged for 3 hours before first-time used, and should be recharged for 1 hour when the battery is low.

Plug in the USBH charger here.

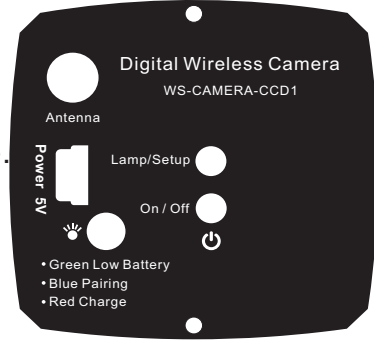

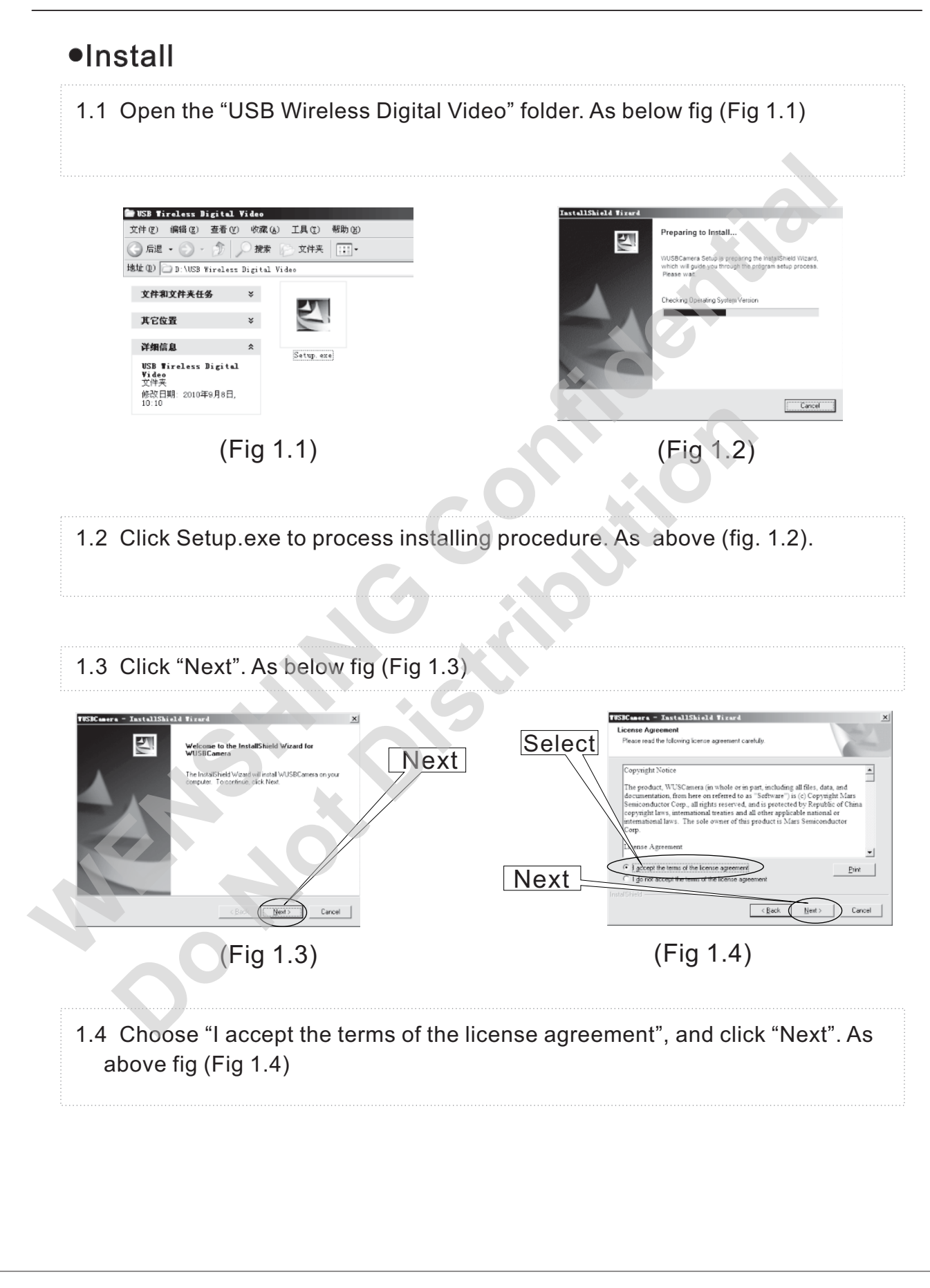

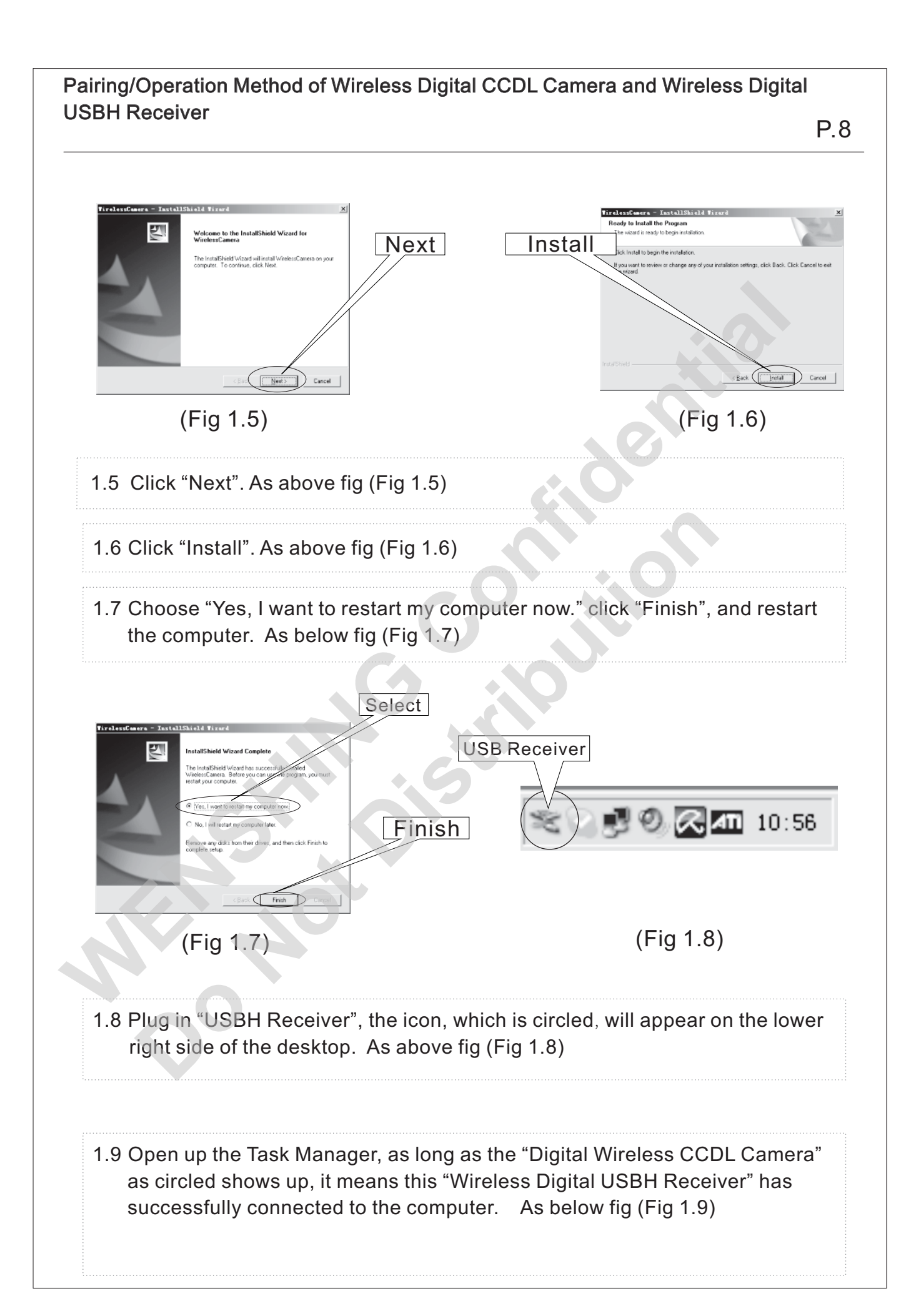

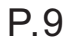

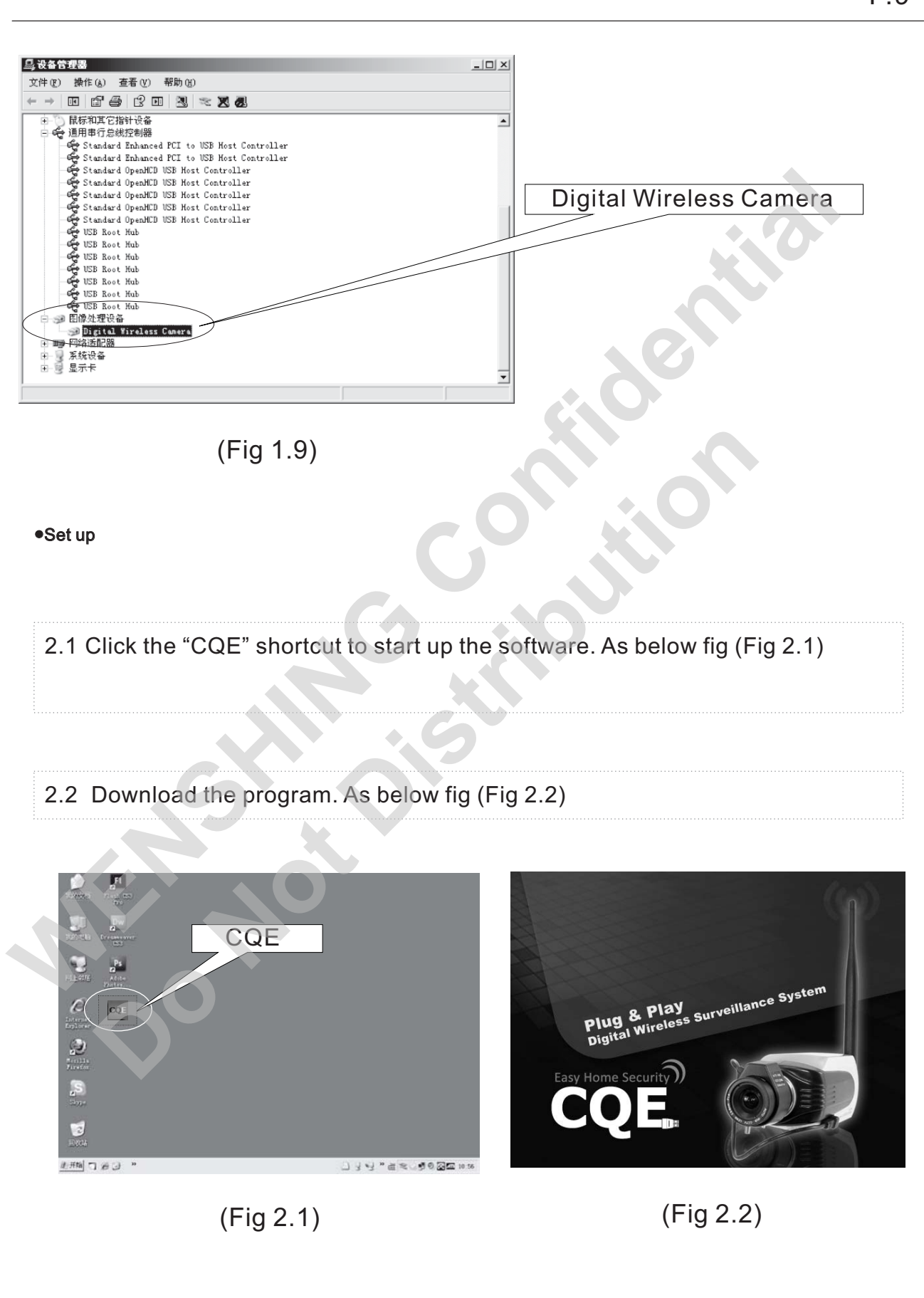

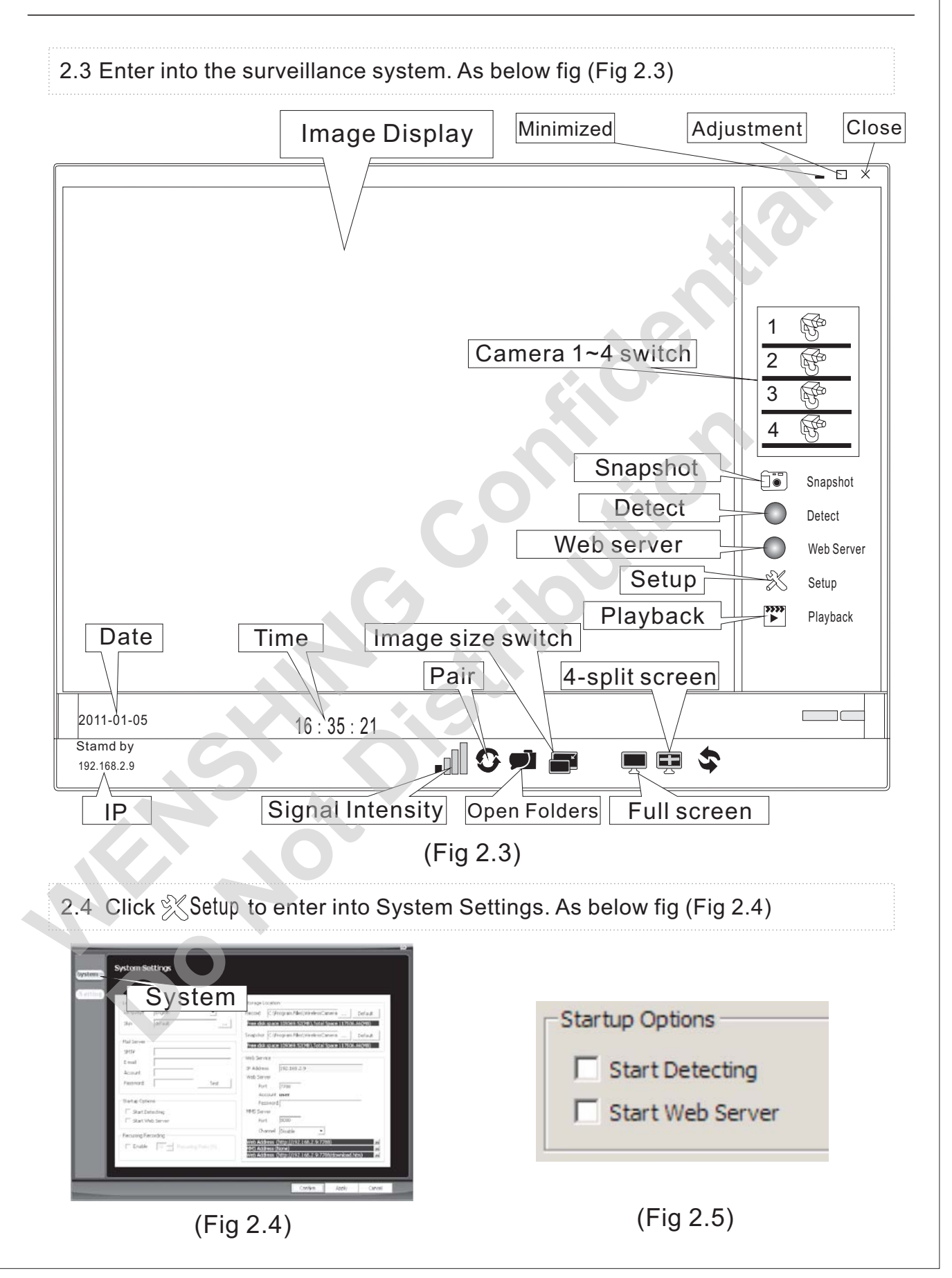

- 2.5 Start up Options. As above fig (Fig 2.5) Check "Start Detecting" to start up the detecting function. Check "Start Web Server" to start up the Web server function . When the "Detect" and "Web Server" on step 2.3 were been chosen, "Setup" is not able to be clicked and modify its content. "Setup" will be able to be Clicked until "Detect" and "Web Server" were not been chosen. 2.6 Storage Location. As below fig (Fig 2.6) Record: choose location to store videos Snapshot: choose location to store pictures Click "…" to set up a new file. Click "Default" to store files in default folder. (Fig 2.6) Men the "Detect" to start up the web server through.<br>
When the "Detect" and "Web Server" on step 2.3 were been chosen,<br>
"Setup" is not able to be clicked and modify its content. "Setup" will be<br>
able to be<br>
Clicked until " Record: choose location to store videos<br>
Shapshot: choose location to store pictures<br>
Click "..." to set up a new file.<br>
Click "Default" to store files in default folder.<br> **Portugal Location**<br> **Doct Distribution C:** (Progr
	- 2.7 Web Server. As below fig (Fig 2.7) IP Address: The PC searches user's IP automatically Port: Default7788 Account: Account name was been set automatically MMS Server: Port Default 8080 Channel: choose Enable to work the MMS Server.

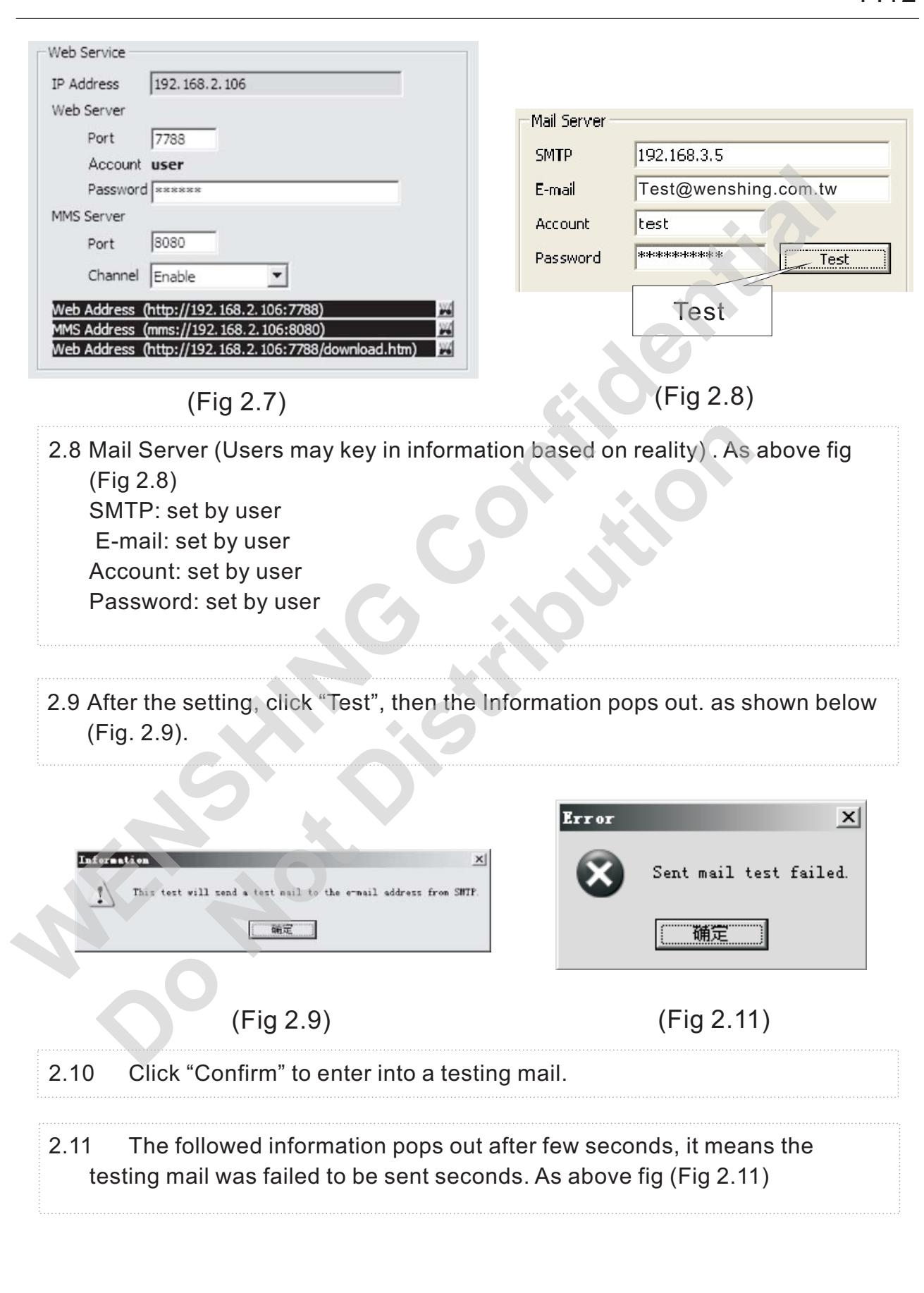

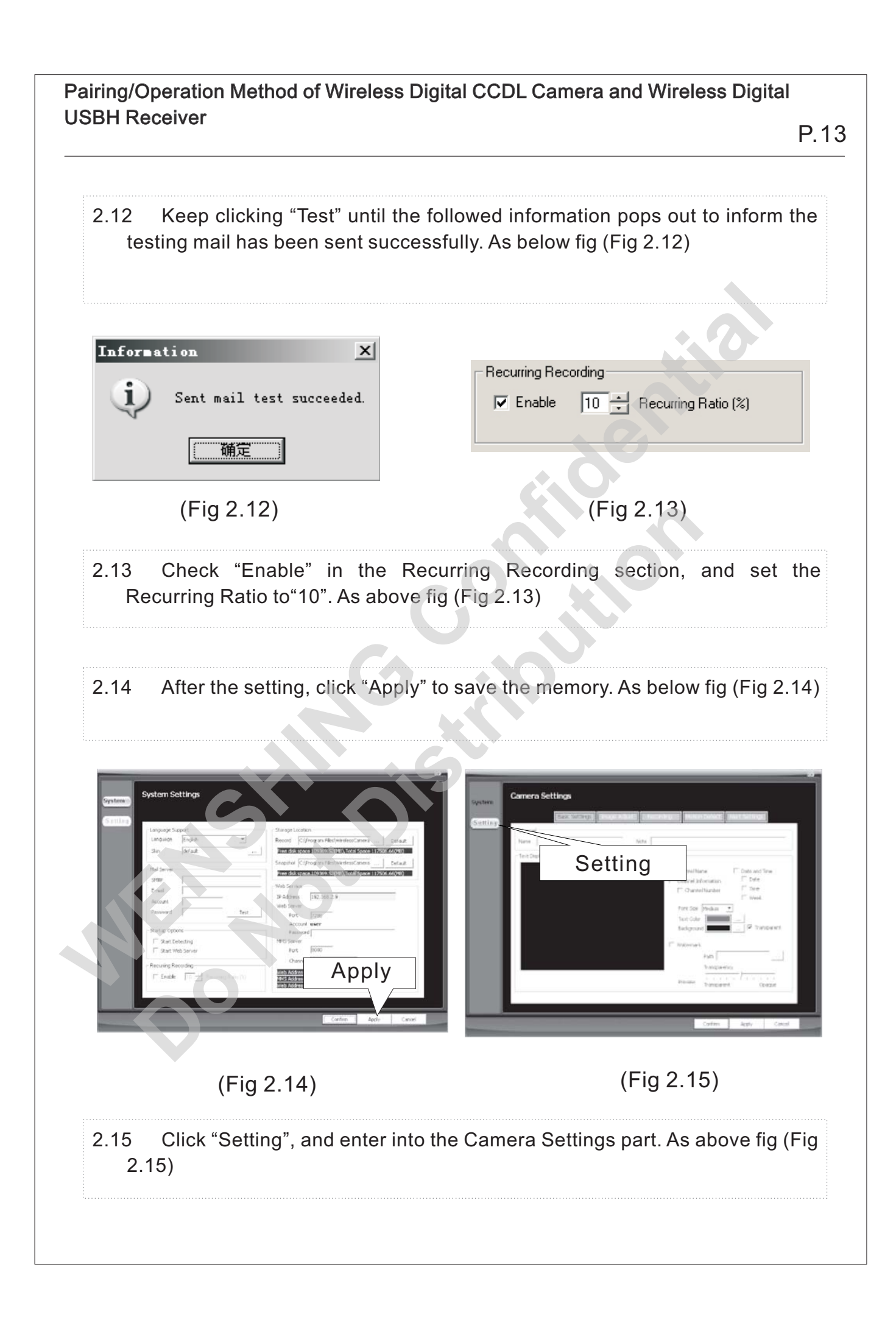

- P.14
- 2.16 Enter the screen shown above (fig. 2.15) to reconfigure "Basic Settings", as shown below (fig. 2.16).
	- Name: set to be "myCh01" ①
	- Note:set to be "abc" ②
	- Select "Channel Name" to show"myCh01" on the screen. (users may ③ change the definition)
	- Check "Date and Time", and select Date" / Time" / Week" as needed to ④ display on the screen.
	- Set up the size and color of fonts, and color of background. ⑤
	- Check "Watermark" to add the watermark. Click"…"to choose from user's ⑥ documents, and adjust the

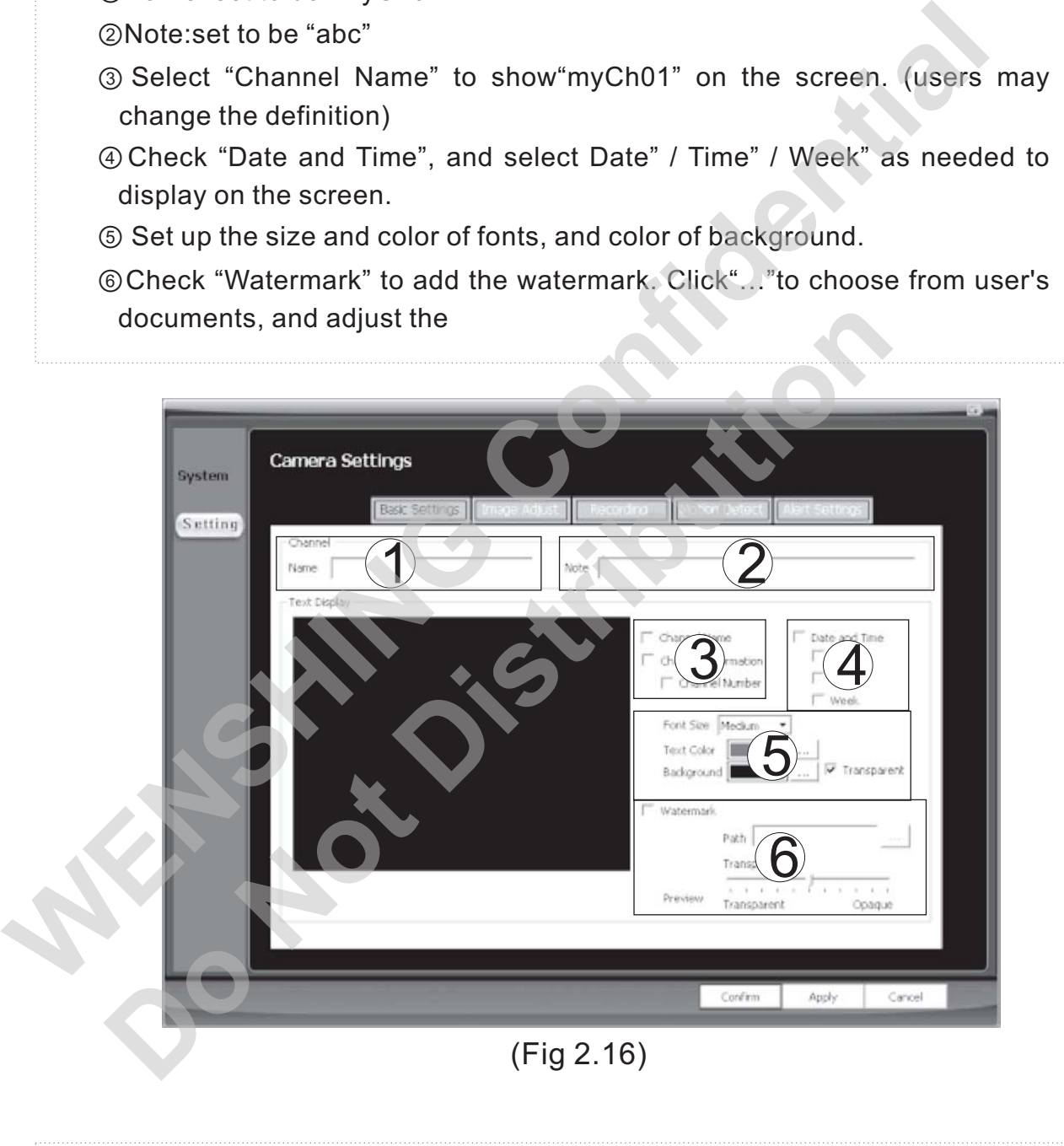

2.17 Click "Image Adjust" to enter into the image Adjust section. As below fig (Fig 2.17)

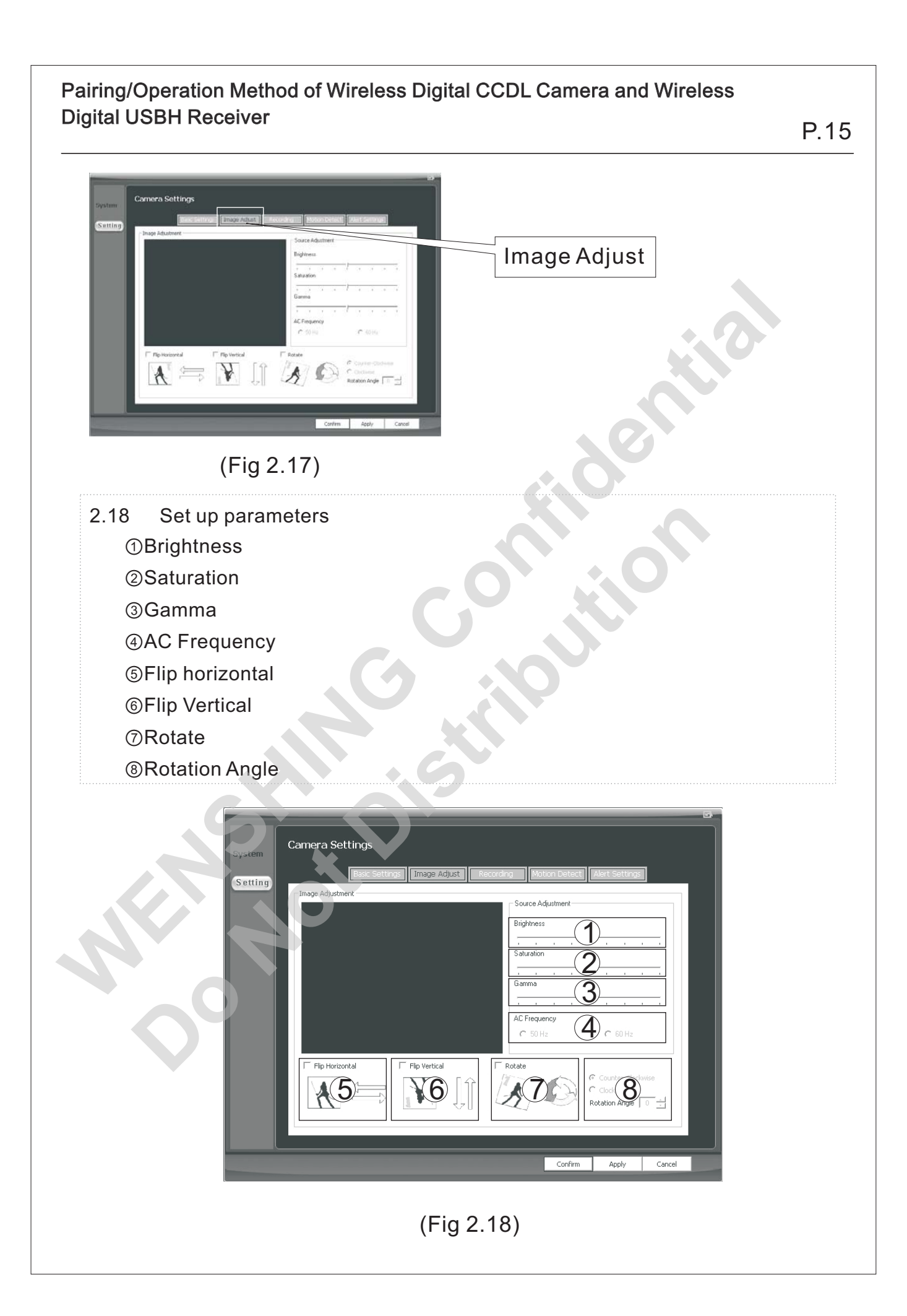

- 2.19 Full-time/Triggered mode recording: Click "Recording" and follow the set-up instruction below. As below fig (F ig 2.19)
	- Set the dimension: 640x480. There are 320x240 or 160x120 two options ① in addition.
	- Adjust the Quality. ②
	- Select "Record (During Detection)" in the Surveillance Mode, which ③ means surveillance and recording function exist simultaneously.
	- Select Triggered. (the other option "Full-time" means recording ④ continuously)

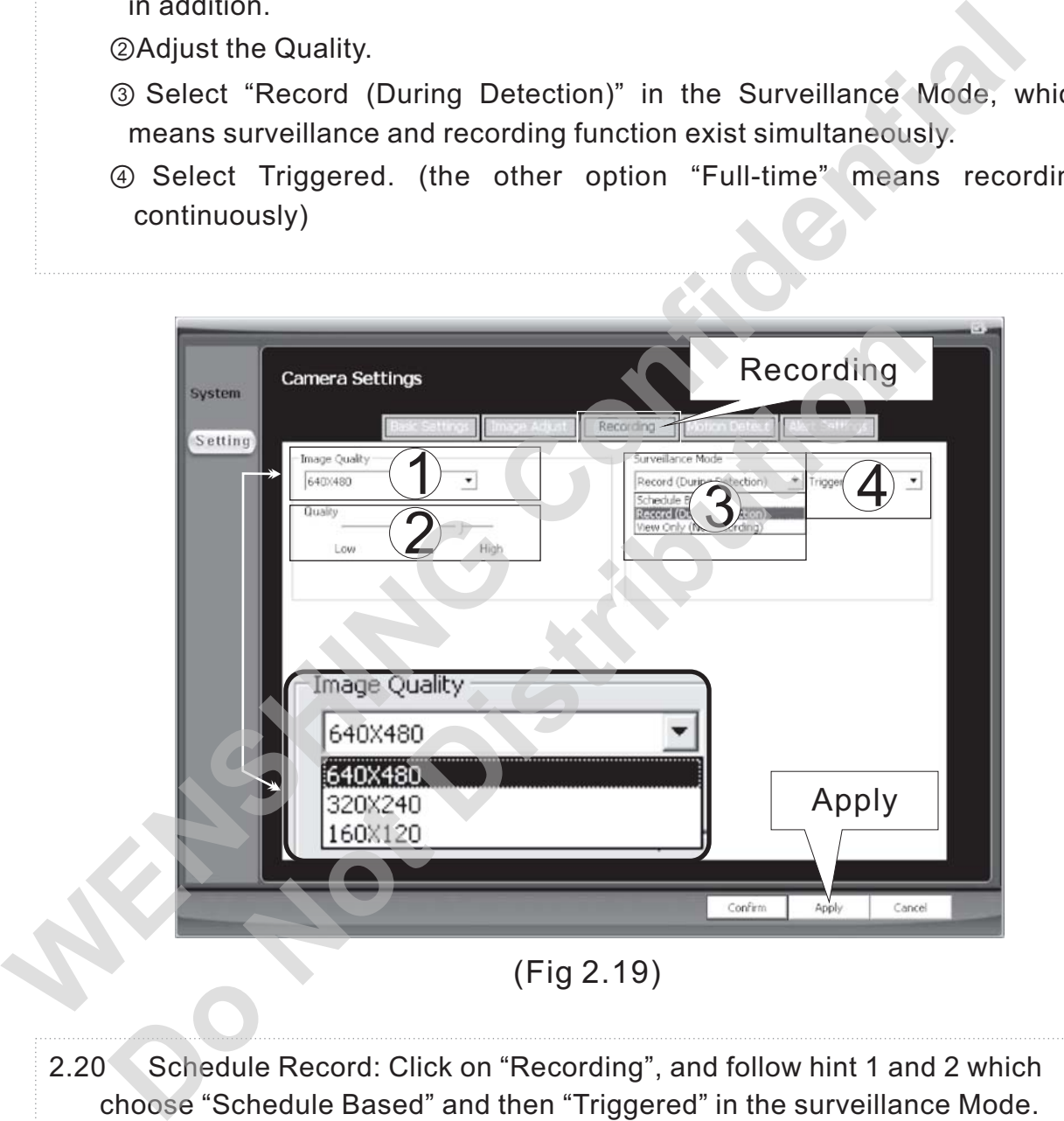

(Fig 2.19)

2.20 Schedule Record: Click on "Recording", and follow hint 1 and 2 which choose "Schedule Based" and then "Triggered" in the surveillance Mode. After that, click "Add New schedule". When the page on the lower side appears, choose "Scheduling Type" in circle 3, and set up "Start Date" and "End Date" in circle 4. Click "Apply" and "Confirm" to memorize the setting.

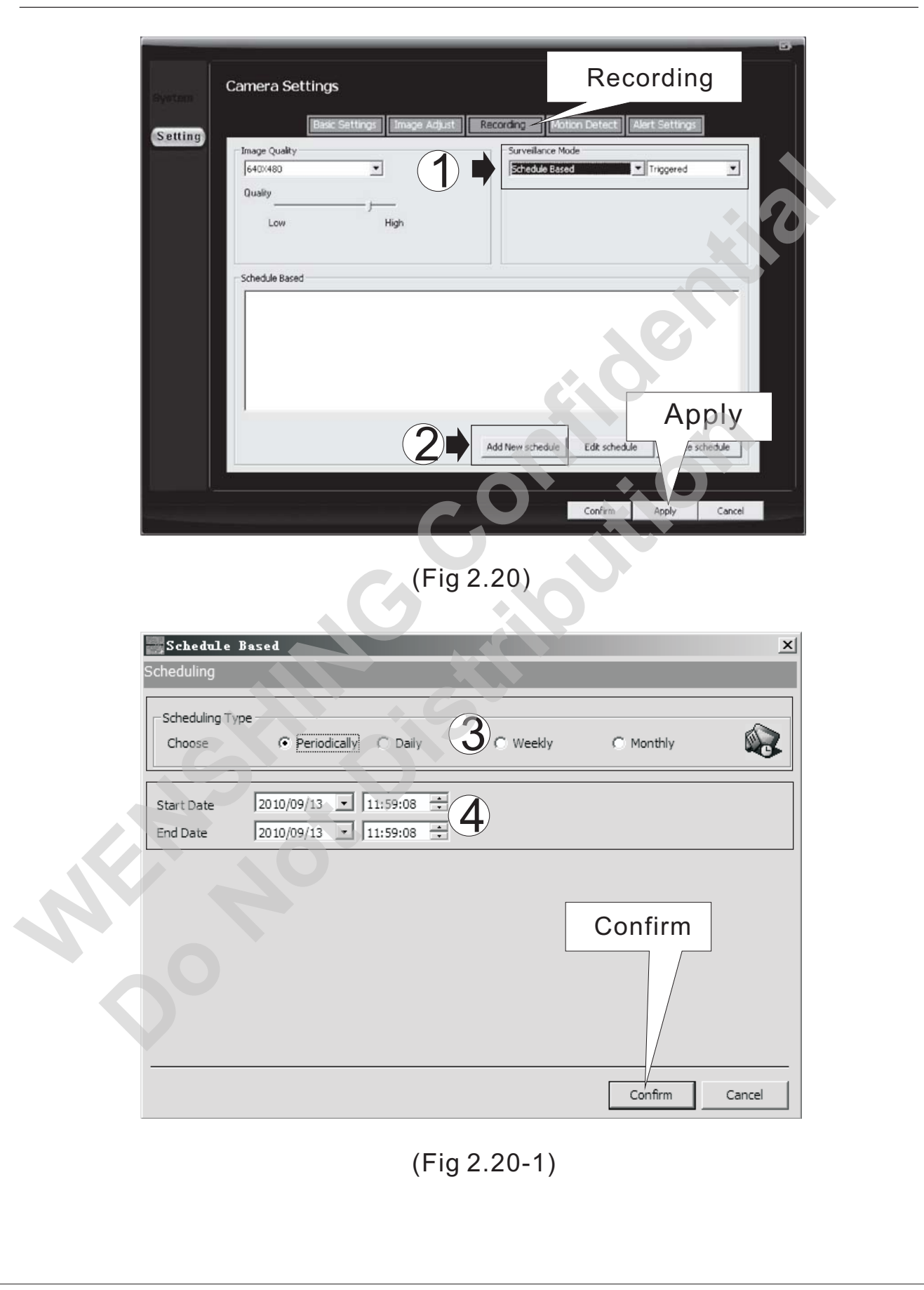

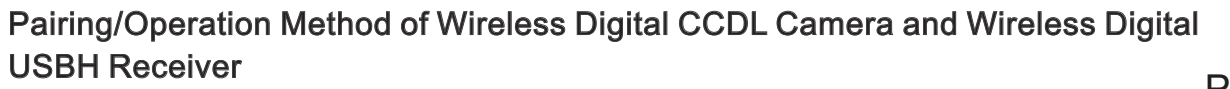

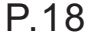

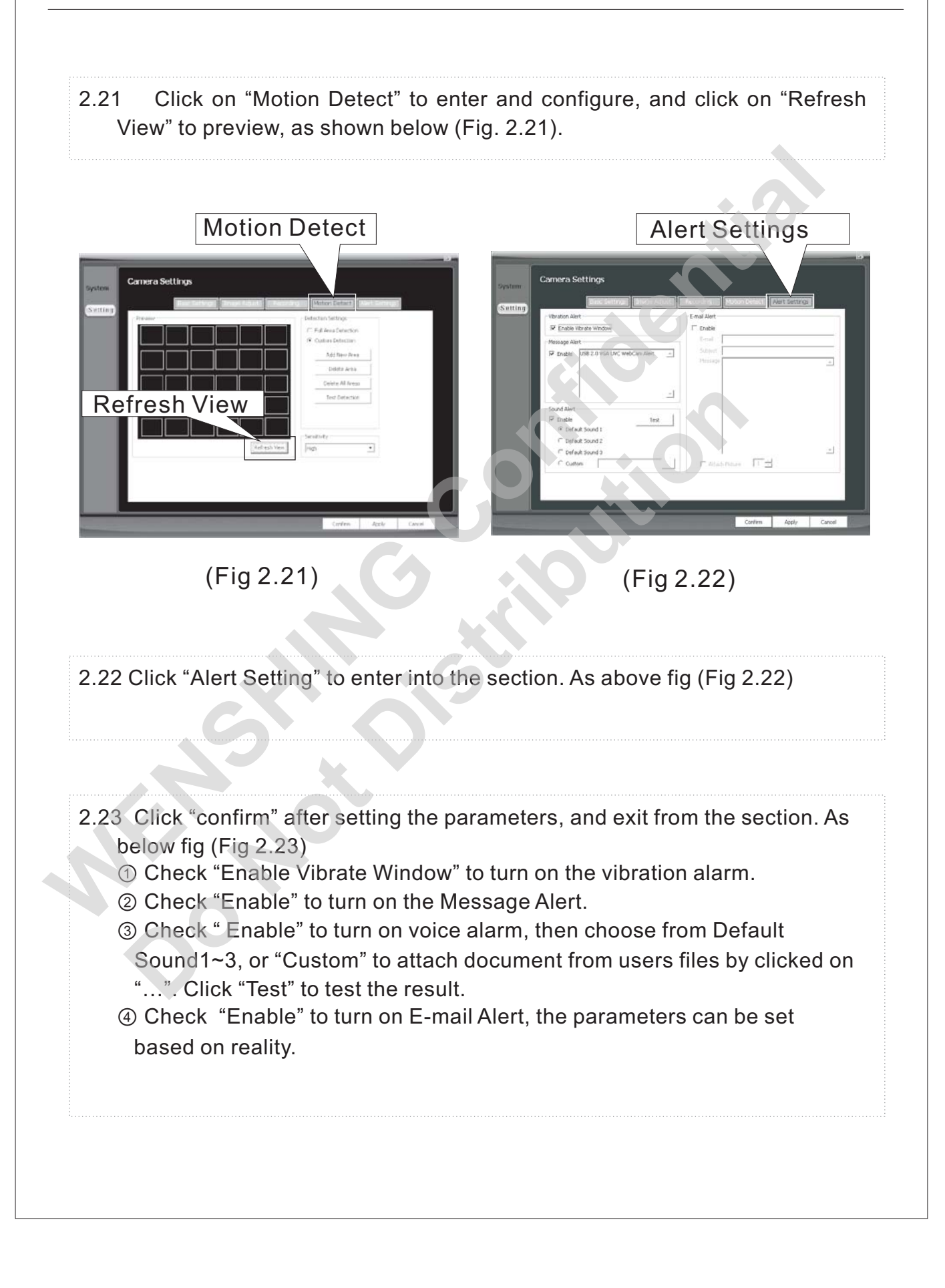

![](_page_21_Figure_2.jpeg)

# P.20

![](_page_22_Figure_2.jpeg)

shows up. As above fig (Fig 3.5)

3.6 Click Camera 2 / Camera 3 /Camera 4 to process searching and repeat step

![](_page_23_Figure_2.jpeg)

![](_page_24_Figure_2.jpeg)

![](_page_25_Figure_2.jpeg)

![](_page_26_Figure_2.jpeg)

![](_page_27_Figure_0.jpeg)

![](_page_28_Figure_1.jpeg)

![](_page_29_Picture_58.jpeg)

# FCC Consistent Declaration (U.S.A. Only) F.28

Electronics company, otherwise that would make you operate this apparatus invalid. This apparatus adopted test, according to chapter 15 that FCC regulation, accord with Class B digital restrictions of device. These limits are designed to provide reasonable protection, avoid to having harmful interference at home's environment.

Attention: FCC rule regulation, modified and changed must allowed by WENSHING<br>Electronics company, otherwise that would make you operate this apparatus invalit<br>Class B digital restrictions of device. These limits are desig This device may have radiated wireless frequency energy. If don't allow the instruction manual, then may will interfere wireless communication. However, there is no any way to guarantee, it will not be interfered in particular installed. If this device really causes harmful interference, (It could be confirmed by turning on or off this device.) Advise you to try to use the following ways modifying the interference situation. This device may have radiated wireless frequency energy. If don't allow the instrumental, then may will interferre wireless communication. However, there is no any two to ugurantee, it will not be interferred in particular

Relocation receiving antenna or altering its direction. -

 $\mathscr{P}$ Increase the distance between device and receiver.

 $\mathscr{P}$ Please connect this device to the outlet in the circuit different from the receiver.

- The following manuals is published by Federal Communications Commission, they must be helpful to all users.
- A How to Identify and Resolve Radio-TV Interference Problems. (This manual can be obtained by relevant departments of publication of the U.S. government.)

╱Government Printing Office, Washington D.C., 20402. Stock No. 004-00398-5

Notice: The changes or modifications not expressly approved by the party responsible for compliance could void the user's authority to operate the equipment.

IMPORTANT NOTE: To comply with the FCC RF exposure compliance requirements, no change to the antenna or the device is permitted. Any change to the antenna or the device could result in the device exceeding the RF exposure requirements and void user's authority to operate the device.

# Administrative Regulations on Low Power Radio Waves Radiated Devices

### Article 12 Article

Without permission granted by the DGT, any company, enterprise, or user is not allowed to change frequency, enhance transmitting power or alter original characteristic as well as performance to a approved low power radio-frequency devices. blowing manuals is published by Federal Communications Conseion inclusions to the distribution of the belefit of dentify and Resolve Radio-TV Interference Problems. (This ned by relevant departments of publication of the U

# Article 14

The low power radio-frequency devices shall not influence aircraft security and interfere legal communications; If found, the user shall cease operating immediately until no interference is achieved.

The said legal communications means radio communications is operated in compliance with the Telecommunications Act.

The low power radio-frequency devices must be susceptible with the interference